Setting Recording Quality You can select between two recording qualities. Default is **HQ.**

**Definition** • **SP** (Standard Play) recording. • **HQ** (High Quality) - This player allows about 4 hours recording. 1. Press **MENU** untill display. 2. Select between **SP FORWARD**. .<br>arts rdin<mark>g</mark>.<br>\VR

SP or HQ show on and **HQ** by pressing **REVERSE** 

This player allows about 26 hours recording conditions. Default is DICT.

Setting Recording Condition

You can select between two

**Definition**  • **CONF** (Conference) - in a more open area and recording source is<br>far from the player.<br>• **DICT** (Dictation) - in a more enclosed area and recording source is close to the player.

DICT

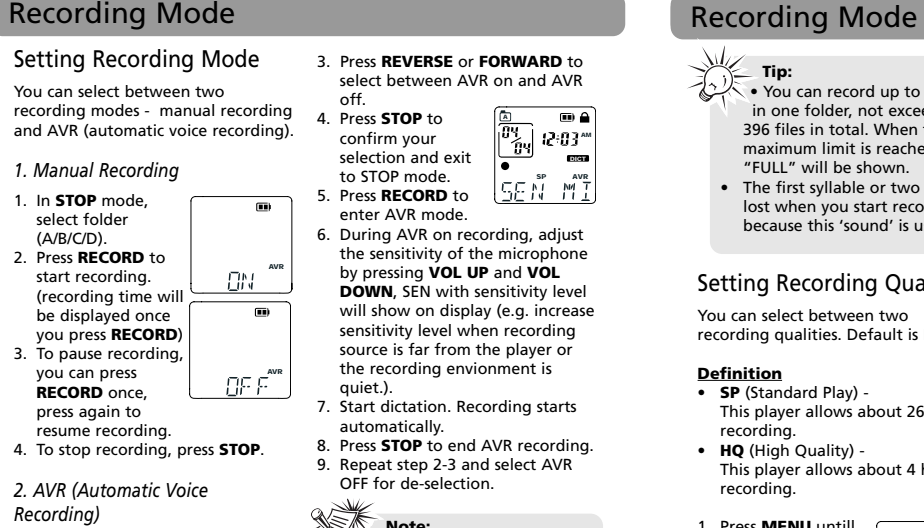

3. To pause recording, you can press **RECORD** once, press again to resume recording.

4. To stop recording, press **STOP**. *2. AVR (Automatic Voice Recording)*

This feature allows the player to sense sound and to record only when you are speaking into the microphone. When dictation stops for about three seconds, recording

3. Replace door.

on display f Replace wit

off. 4. Press **STOP** to A confirm your selection and exit to STOP mode. 5. Press **RECORD** to enter AVR mode. by pressing **VOL UP** and **VOL** level will show on display (e.g. increase ling<br>r or source is far from the player or the recording envionment is AVR **OF** quiet.). automatically. 9. Repeat step 2-3 and select AVR OFF for de-selection.

# Year/Date/12/24/Time

 $\color{red}\bigoplus$ 

Setting With this function, you can always read on the display the recording date and time of your recorded messages. Follow the steps below for time setting.

You can still use this player for normal recording without setting the time. However, no correct recording date and time can be referred for your recorded messages.

1. Turn on the player. 2. Press **MENU** repeatedly to enter 6. Once the date is entered, you can select between 12/24 hour clock display by pressing **REVERSE**

digits in the month field will flash (default is 1). Press **REVERSE** or **FORWARD** to increase/decrease the number, press **MENU** to

TONE :

Time setting mode. 3. When "YEAR" shows, the digits of the year flas /**FORWARD**, then press **MENU** to confirm.

confirm.

### press **MENU** to confirm. 8. Once the hour field is entered, the digits in the minute field will Menu mode. Select folder You can select a specific folder (A/B/C/D) for browsing. Default is folder A. 1. Press **MENU** in stop mode. 2. Folder A, B, C or D icon will flash. 3. Press **REVERSE** or **FORWARD** to select a folder. 4. Press **STOP** to exit Basic Operation  $\begin{bmatrix} 0 \\ 0 \\ 0 \end{bmatrix}$  $\begin{array}{|c|} \hline \mathbb{B} \\ \hline \mathbb{B} \\ \hline \mathbb{B} \end{array}$

5. Once the month is entered, the digits in the day will flash. Press **REVERSE** or **FORWARD** to increase/decrease the number, press **MENU** to confirm.

 $42.00^{\circ}$ 

<u>(RHOUR)</u>

 $\overline{m}$ 

 $\begin{array}{c} \hline \textbf{m} \\ \textbf{m} \\ \textbf{r} \\ \textbf{0} \end{array}$ 

MM/ BB

lno tone

### Before You Begin

one void

 $\bullet$  one user

This player "AAA" bat

door to

with the instructions, may cause harmful interference to radio communications. However, there is no guarantee that interference will not occur in a particular installation. If this equipment does cause harmful interference to radio or television reception, which can be determined by turning the equipment off and on, the user is encouraged to try to **WARNING:** TO PREVENT FIRE OR ELECTRICAL<br>SHOCK HAZARD, DO NOT EXPOSE THIS PRODUCT<br>TO RAIN OR MOISTURE.

minutes.

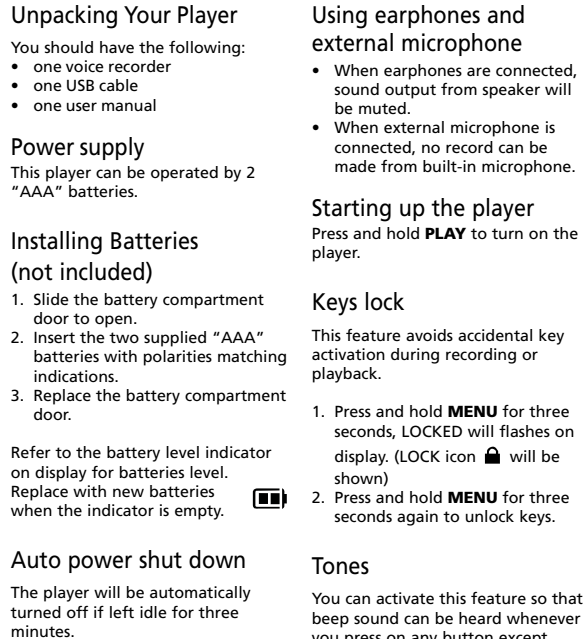

you press on any button except during playback and recording.

1. Press **MENU** button repeatedly

until TONE shows on display.

Creating a bookmar This feature allows you to create an interception point in the recorded

message for quick referent

1. During playback, press **R** to set a bookmark, the icon  $\Box$  flashes on the  $\bullet$  The month and date information is disaplyed, followed immediately by the count the bookmarks.

2. You can create multiple current - 1<br>bookmark total

 $\square$ 

# Skipping to a bookn

You can skip to a bookmar during playback. 1. During playback, press **FORWARD** to go to the bookmark (if available). **Press FORWARD** and

bookmarks until "FULL" displayed.

**REVERSE** or **FORWARD** to increase/decrease the number, flash. Press **REVERSE** or **FORWARD** to increase/decrease the number, press **STOP** to confirm your selection and exit to

### For Your Records

In the event that service should be required, you may need both the model number and the serial number. In the space below, record the date and place of purchase, and the serial number:

### Model No. Date of Purchase Place of Purchase

FCC Information

This device complies with Part 15 of the FCC Rules. Operation is subject to the following two conditions: (1) This device may not cause harmful interference, and (2) this device must accept any interference received, including interference that may cause undesired operation. In accordance with FCC requirements, changes or

modifications not expressly approved by Thomson Inc. could void the user's authority to operate this product. This equipment has been tested and found to comply with the limits for a Class B digital device, pursuant to Part 15 of FCC Rules. These limits are designed to provide reasonable protection against harmful interference in a residential installation. This equipment generates, uses, and can radiate radio frequency energy and, if not installed and used in accordance

### **FCC Information** FCC Information **FCC Information** FCC Information **FCC Information**

correct the interference by one or more of the following measures • Reorient or relocate the receiving antenna. • Increase the separation between the equipment and receiver. • Connect the equipment into an outlet on a circuit different from that to which the receiver is

connected.

• Customer instruction. (Your Owner's Manual provides information regarding operating Instructions and user controls. For additional information, ask your dealer.) • Installation and set-up service adjustments. Batteries.

for help.

• Consult the dealer or an experienced radio/TV technician Ecology Help protect the environment - we recommend that you dispose of used batteries by putting them into specially designed receptacles.

### Also, the Federal Communications Commission has prepared a helpful booklet, "How To Identify and Resolve Radio TV Interference Problems." This booklet is available from the U.S. Government Printing Maintenance Clean the unit with a soft cloth, or a damp chamois leather. Never use solvents.

in other languages.

Service Information This product should be serviced only by those specially trained in appropriate servicing techniques. For instructions on how to obtain service, refer to the warranty included in this Guide.

Office, Washington, DC 20402. Please specify stock number 004-000-00345- 4 when ordering copies. The descriptions and characteristics given in this document are given as a general indication and not as a guarantee. In order to provide the highest quality product possible, we reserve the right to make any improvement or modification miprovement of modification version serves as the final reference on all products and operational details should any discrepancies arise Precautions for the Unit • Do not use the unit immediately after transportation from a cold place to a warm place; condensation problem may be resulted. • Avoid shock to the unit especially during recording. Recorded data can be damaged. • Do not store the unit near fire, places with high temperature or places with direct sunlight.

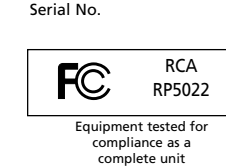

.<br>Ass R digital apparat Canadian ICES-003. Cet appareil numérique de la class B est conforme à la norme du NMB-003 du Canada **CAUTION**  $\mathbf{A}$ A (OR BACK), NO USER WARN<br>OF SERVICEABLE PARTS IN ALERT<br>OF SIDE REFER SERVICING IM P<br>US TO QUALIFIED SERVICE INST<br>DE PERSONNEL.<br>THE "DANGE HOUSTON SERVICE INSTRUCTIONS<br>VOLTAGE" INSIDE PERSONNEL THE PRODUCT.<br>THE PRODUCT.<br>SEE MARKING ON BOTTOM / BACK OF PRODUCT

electricity or electrical noise (e.g. speaker, TV set). • Clean the unit with a soft cloth or a damp chamois leather. Never • The unit must only be opened by

use solvents.

Precautions for Batteries • If you do not use the unit for more than one month, be sure to remove the batteries to avoid leakage. • When installing batteries, be sure that the polarities are correct. Reversing polarity may cause

• Do not operate or store unit in places with frequent static Power Supply • (battery power) 2 x "AAA"

personal injury and damage to the batteries. • Never mix new batteries with old ones. Do not mix battery types. • Discard leaking batteries

qualified personnel. • Do not expose this appliance to rain or moisture. operation.

immediately. Leaking batteries can cause skin burns or other personal injury. • Do not dispose of in fire.

• Do not charge batteries which are not intended to be recharged.

# **ESD Remark:** In case of misfunction due to electrostatic discharge just reset the product (disconnect and reconnect of the power source may be required) to resume normal

Comercializadora Thomson de México, S.A. de C.V.<br>Álvaro Obregón No. 151. Piso 13.<br>Col. Roma. Delegación Cuauhtémoc<br>C.P. 06700. México, D.F.<br>Telefono: 52-55-11-020360<br>RFC: CTM-980723-KS5 **Contract** 

to stop mode in the desired folde Select file

playback.

**If you purchased your product outside the USA:** his warranty does not apply. Contact your dealer for warranty information.

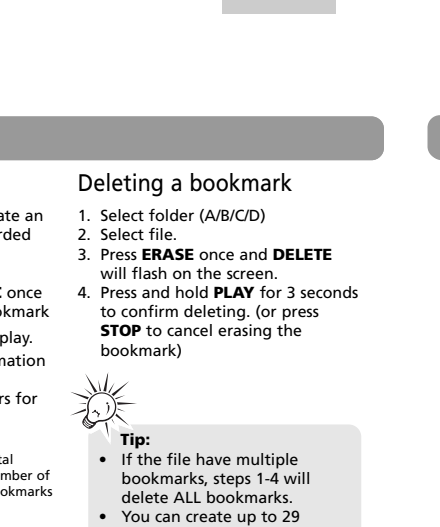

### Display Messages

### Setting the Time

Setting the Time

Bookmark

RP5022

It is important to read this instruction book prior to using your new product for the first time. Es importante leer este manual antes de usar por vez primera su equipo.

User manual Manual de usuario

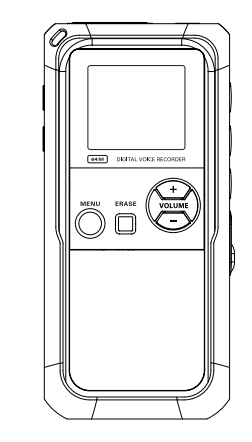

Thomson Inc. P.O. Box 1976, Indianapolis, IN 46206-1976 ©2007 Thomson Inc. Trademark(s) © Registered Marca(s) © Registrada(s) Marque(s) © Deposée(s) www.rcaaudiovideo.com Printed in China/Impreso en China

5642962E (EN/E)

**Tip:** • You can record up to 99 files  $\overline{\mathbf{B}}$ in one folder, not exceeding 396 files in total. When the 2:03\*\* maximum limit is reached, DICT "FULL" will be shown. • The first syllable or two may be  $M$ <sup>AVR</sup><br> $M$ <sup>I</sup> lost when you start recording because this 'sound' is used to djust ,<br>none

cording Conditions

Recording **Qualities** 

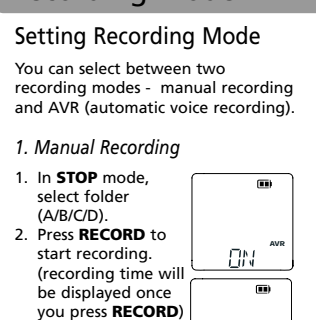

**Thomson Inc.**

**Product Exchange Center 11721 B Alameda Avenue Socorro, Texas 79927**

- Insure your shipment for of loss or damage. Thomson accepts no liability in case of damage or loss en route to Thomson. • Pay any charges billed to you by the Exchange Center for service not covered by
- the warranty.

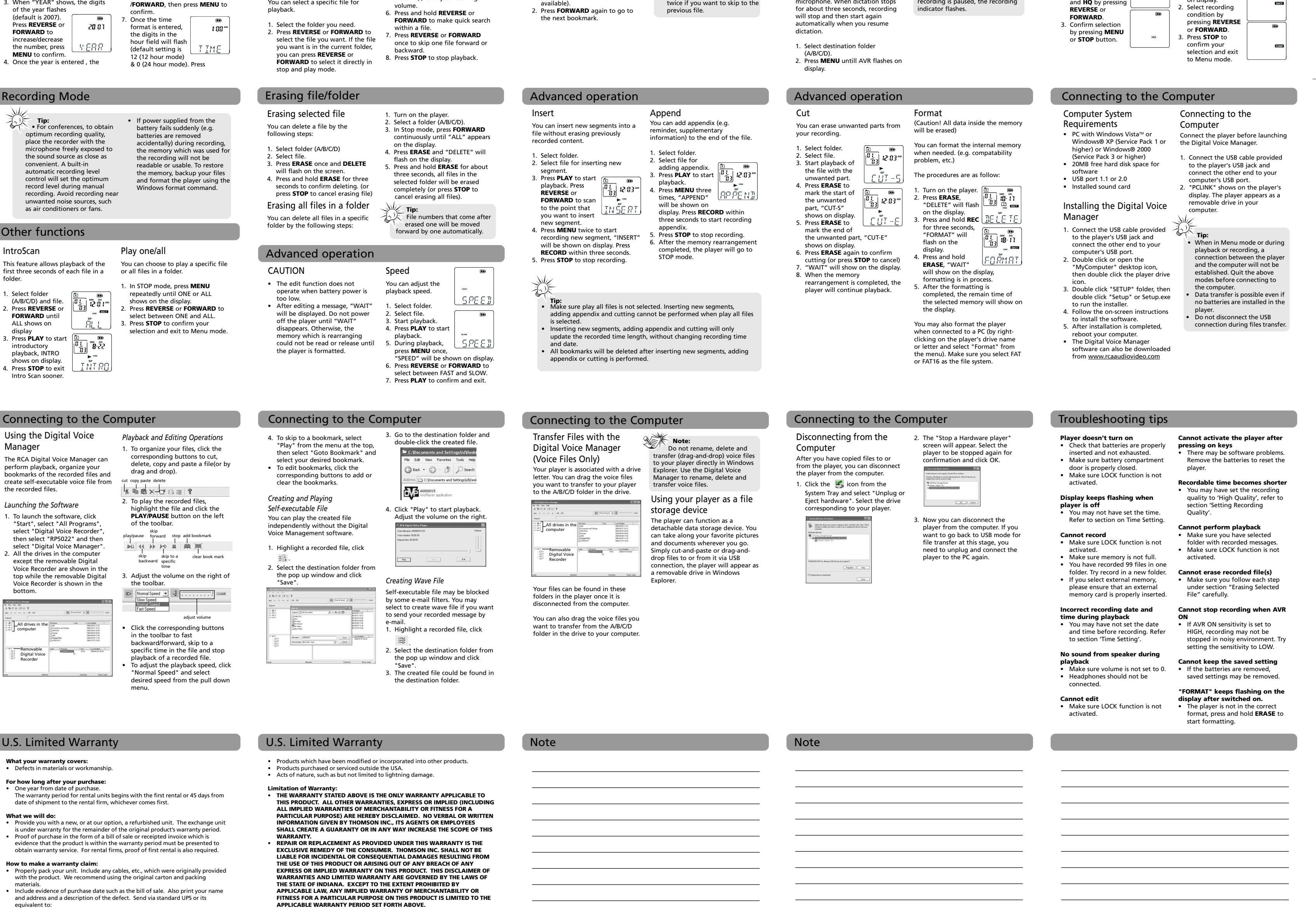

• A new or refurbished unit will be shipped to you freight prepaid.

**What your warranty does not cover:**

• Damage from misuse or neglect.

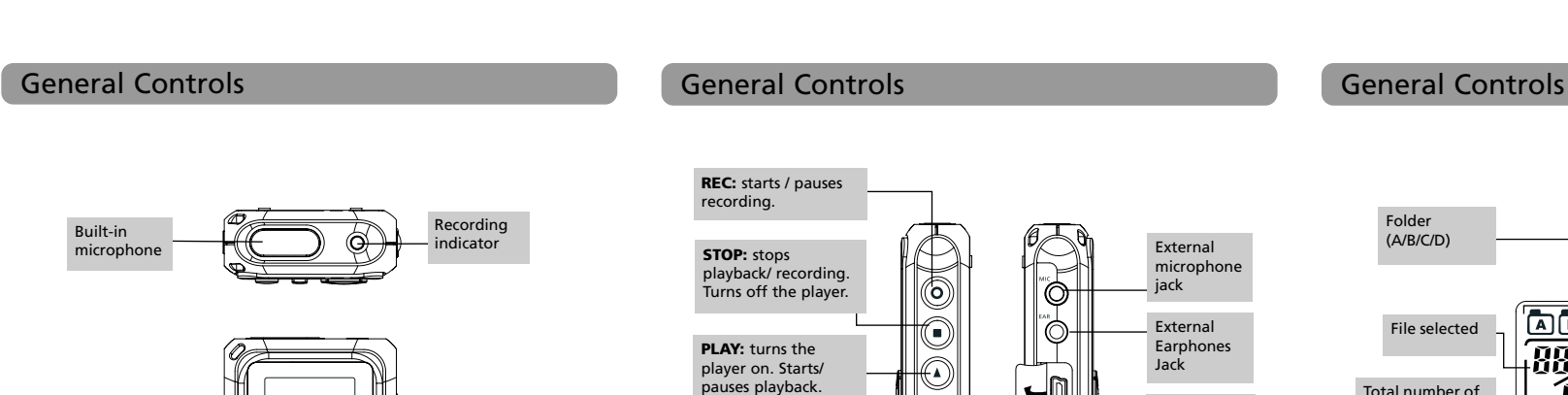

**Note:**  "ALL" is displayed if you are at the first file and press **REVERSE** or last file and press **FORWARD**. See IntroScan for more detail. Normal Playback 1. In Stop mode,  $\blacksquare$ select a folder  $\begin{smallmatrix} 0 & 0 \ \frac{1}{12} & 0 \end{smallmatrix}$  ,  $\begin{smallmatrix} 0 & 0 \ \frac{1}{12} & 0 \end{smallmatrix}$ (A/B/C/D).  $\sim$ Select file by  $E^{REMAM \; SP}$ pressing **REVERSE** or **FORWARD**. 3. Press **PLAY** to start playback. 4. Press **PLAY** to pause playback, press again to resume. 5. You can press **VOL UP** (+) or **VOL DOWN** (-) to adjust listening You can select a specific file for volume.

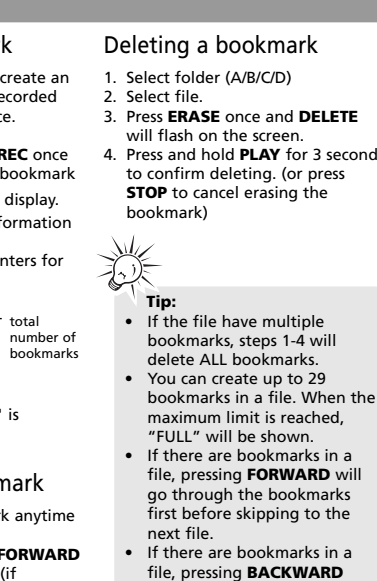

**How state law relates to this warranty:**

• Some states do not allow the exclusion nor limitation of incidental or consequential damages, or limitations on how long an implied warranty lasts, so the above limitations or exclusions may not apply to you.

• This warranty gives you specific legal rights, and you also may have other rights that vary from state to state.

turn on the AVR feature. It is a good pratice to make some 'sounds' or say a short word to activate the AVR before you begin actual dictation. To view the remaining time and other recording

information, you may press and hold **PLAY** during recording.

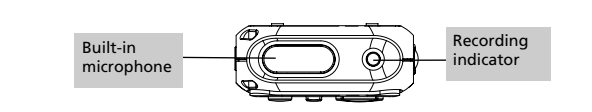

External microphone jack

 $\widetilde{\delta}$ 

P<br>|P

-10

 $\bigcirc$ 

 $\bigcirc$ 

USB jack

External Earphones Jack

Folder (A/B/C/D)

File selected

Total number of files in a folder Bookmark

> Play Record

Total remaining time for recording

Battery level ndicator Key Lock Time/date/ aooo o a recorded time **10:00 AM**<br>**00:00 PM** AM/PM

> Automatic Voice Recording

ALL

APPEND CUT-E CUT-S

> when the ir Auto pow The player turned off

DELETE FULL MM/DD 12 HOUR TIME INSERT INTRO OFF ON SEN MI TONE NO TONE VOL 15 YEAR LOCKED FORMAT SPEED WAIT... PCLINK Select all (Introductory Play back & Erasing All Files) Appendix (Adding Appendix) Cut End (Cutting) Cut Start (Cutting) Delete (Erasing Selected File) Memory full Month / day entry mode. 12 hour time display mode. Time entry mode Insertion (Inserting New Segments) Introduction (Introductory Playback) Off (Automatic Voice Recording) On (Automatic Voice Recording) Sensitivity Level (AVR) Beeping sound on(Setting Beep Sound) No beeping sound (Setting Beep Sound) Volume (Setting Volume) Year (Setting Year) Key locked Format the memory Speed of playback Memory rearrangement/System is busy Player is connected to the computer

# RCA

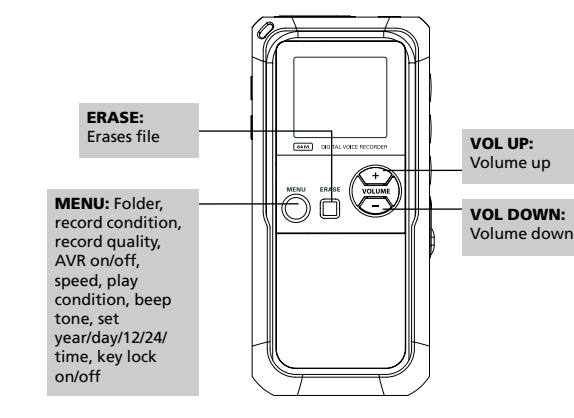

**REVERSE:** skips and searches backward. Selects/Browses under menu mode.

**FORWARD:** skips and searches forward. Selects/Bro under menu mode.

> Playback mode: Play one/ Play all

O SLOW PALL CONTE **REMAIN SP HQ** 

**Mari Mari Mari**<br>函函函函函

**AVR** 

88.

 $-$ 88)  $\,$ 

SP

2. Press **REVERSE** or **FORWARD** to set beep sound ON/ OFF. 3. Press **MENU** to confirm selection.

## Before You Begin

**Note:** During recording, the પ≋∕ recording indicator lights. When in AVR standby mode or when recording is paused, the recording

indicator flashes.